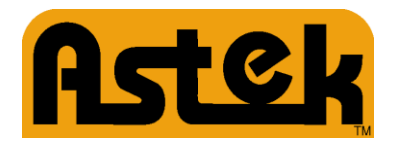

## **Quick Installation Guide ASTEK SAS A34012-PCI 12Gb/s SAS Expander Card**

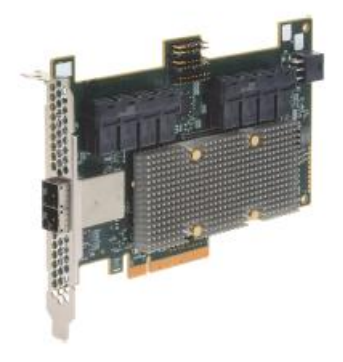

**Thank you for purchasing the ASTEK SAS A34012-PCI expander card. Please take a few minutes to read this quick installation guide before you install the card.** 

**For more information about any topic covered in this guide, refer to the documents on the accompanying** *ASTEK 12Gb/s SAS+SATA Documentation* **CD.** 

The *ASTEK 12Gb/s SAS+SATA Documentation* CD contains the following ASTEK documentation:

- ASTEK SAS A34012-PCI 12Gb/s Serial Attached SCSI (SAS) Expander Card User Guide"
- ASTEK expander card technical product briefs

**ATTENTION:** Perform all installation work at an electrostatic discharge (ESD)-safe workstation that meets the requirements of EIA625 *Requirements for Handling Electrostatic Discharge Sensitive Devices*. You must perform all actions in accordance to the latest revision of the IPC-A-610 ESD-recommended practices.

To install the  $\texttt{ASTEK}^\circ$  12Gb/s SAS expander card, follow these steps:

**1. Unpack the expander card, and inspect it for damage.** Unpack the expander card in a static-free environment. Remove the expander card from the antistatic bag, and carefully inspect the device for damage. If you notice any damage, contact ASTEK or your reseller support representative.

**ATTENTION:** To avoid the risk of data loss, make a backup of your data before changing your system configuration.

**2. Prepare the computer.** Turn off the computer, and disconnect the power cord from the rear of the power supply.

**CAUTION: Disconnect the computer from the power supply and from any networks to which you will install the expander card, or you risk damaging the system or experiencing electrical shock.** 

- **3. Remove the cover from the chassis**.
- **4. Insert the expander card into an available PCIe ® slot.** Locate an empty x8 PCIe slot. Remove the blank bracket panel on the rear of the computer that aligns with the empty PCIe slot. Save this bracket screw, if applicable. Align the expander card to a PCIe slot. Press down gently, but firmly, to seat the expander card correctly in the slot. The following figure shows how to insert the expander card into a PCIe slot.
	- **NOTE:** The power for this expander card can exceed 25 W in worst-case scenarios. The PCIe slot in your system must provide more than 25 W of power; otherwise, use the auxiliary power connector**.**

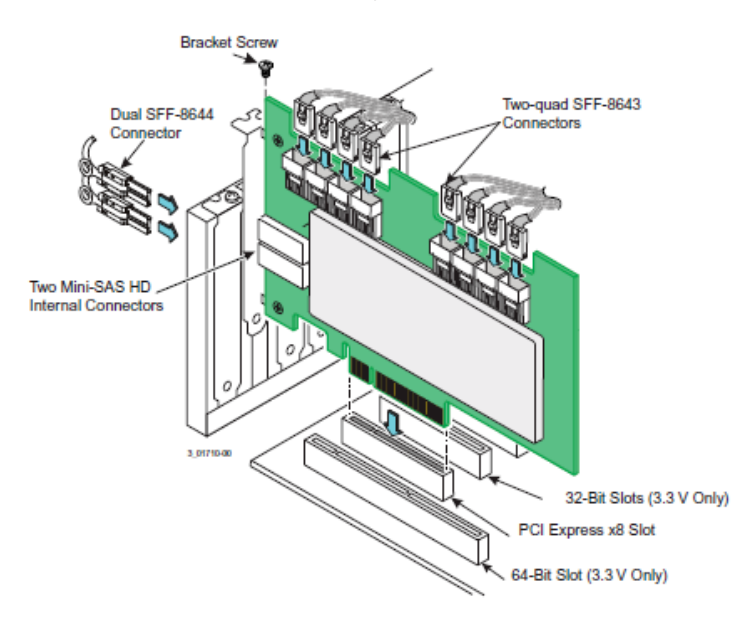

- **NOTE:** The shape, size, and locations of the components on your expander card and its bracket might vary from this illustration. The expander card requires a x8 PCIe slot**.**
- **5. Secure the expander card bracket to the system's chassis.** Install the bracket screw, if applicable, or engage the system retention mechanism to secure the expander card to the system's chassis.

## **TECHNICAL SUPPORT**

For assistance installing, configuring, or running the Astek A34012-PCI card, contact

Astek Technical Support:

**Website: www.astekcorp.com/**

## **WARRANTY NOTICE**

- **1.** Warranty does not cover the return of parts damaged by changing the bracket.
- **2.** Warranty does not cover ESD damage to the card. Cards returned without a bracket mounted on the board will be returned without return merchandise authorization (RMA) processing.
- **6. Connect internal SAS cables between the expander card and the SAS backplane, any other SATA or SAS devices in the system chassis, or both.** The ASTEK 12Gb/s SAS expander card has six SFF-8643, internal x4, mini-SAS HD connectors. Use a cable with an internal mini-SAS HD connector on one end (to connect to the expander card) and the appropriate connector to attach to the SAS or SATA devices or the backplane on the other end.
- **7. Connect the auxiliary power cable to the expander card.** Connect an auxiliary power cable to connector J16. If you installed the card into a 75-W PCIe slot, this step is not required.
- **8. 8. Replace the cover of the chassis**.
- **9. Connect SAS cables between the expander card and the SAS enclosure that contains SATA or SAS devices.** The ASTEK 12Gb/s SAS expander card has two SFF-8644, external x4, mini-SAS HD connectors. Use a cable with an external mini-SAS HD connector (SFF-8644) on one end (to connect to the card) and the appropriate connector to attach to the enclosure that contains SAS or SATA devices on the other end.
- **10. Reconnect any power cords and power up the system.** Reconnect any power cords, and reconnect any network cables. Turn on the power.

Copyright 2015 by Astek Corporation.

Astek logo design is a registered trademark of Astek Corporation. Windows is a registered trademark of Microsoft Corporation. All other brands and products names may be trademarks of their respective companies.

PCI Express and PCIe are registered trademarks of PCI-SIG.

Astek Corporation reserves the right to make changes to the product(s) or information disclosed herein at any time without notice. Astek<br>Corporation does not assume any responsibility or liability arising out of the applic as expressly agreed to in writing by Astek Corporation; nor does the purchase, lease, or use of a product or service from Astek Corporation convey a license under any patent rights, copyrights, trademark rights, or any other of the intellectual property rights of Astek Corporation or of third parties. Astek products are not intended for use in life-support appliances, devices, or systems. Use of any AstekI product in such<br>applications without written consent of the appropriate Astek officer is prohibited.

**Astek Corporation** 5055 Corporate Plaza Drive Colorado Springs, Co 80919 Tel: 866-427-8351 (Toll Free) Tel: 719-260-1625 Fax: 719-260-1668